A medieval novel in three books.

### Case Study Shared Canvas by University of Caen, the British Library and Biblissima

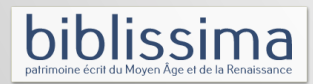

Source:

### Two manuscripts

- BL Additional 10289 (date 1275-1300) - BL Additional 26876 (date 1340)

lissima

#### **Editions**

Print edition: Guillaume de Saint-Pair, Le roman du Mont Saint-Michel, Les manuscrits du Mont Saint-Michel : textes fondateurs II, C. Bougy (éd.), 2009.

Access point electronic edition:

http://www.unicaen.fr/puc/sources/gsp/index.php?page=sommaire

Online catalogue BL: http://www.bl.uk/manuscripts/FullDisplay.aspx?ref=Add\_MS\_10289 http://www.bl.uk/catalogues/illuminatedmanuscripts/record.asp? MSID=19373&CollID=27&NStart=26876

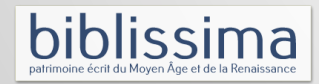

Electronic edition in TEI P5 compiling the two textual witnesses ("A" and "B")

Translation into modern french in TEI P5

No use of <surface> and <zone> (in 2006), digitisation realised end of 2013 by BL

lissima

# **Electronic Editions in TEI-P5**

- Chapter 11 of the TEI-Guidelines: Representation of the Primary Source

- 11.1 Digital Facsimile
- 11.2.2 Embedded Transcription

=> use of <sourceDoc> in the case where such images are complemented by a documentary transcription

lissima

# **Electronic Editions in TEI**

facsimile contains a representation of some written source in the form of a set of images rather than as transcribed or encoded text.

sourceDoc contains a transcription or other representation of a single source document potentially forming part of a dossier génétique or collection of sources.

surface defines a written surface as a two-dimensional coordinate space, optionally grouping one or more graphic representations of that space, zones of interest within that space, and transcriptions of the writing within them.

surfaceGrp defines any kind of useful grouping of written surfaces, for example the recto and verso of a single leaf, which the encoder wishes to treat as a single unit.

zone defines any two-dimensional area within a surface element.

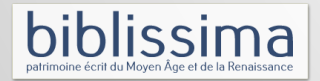

# **Technical details MIRADOR / TEI**

MIRADOR displays TEI-transcriptions line by line transformed to JSON-LD

### JSON-LD (= RDF Serialization)

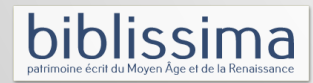

# **Technical details MIRADOR / TEI**

http://demos.biblissima-condorcet.fr/mirador/

1. Go to "BL Add MS 10289"

2. Click on the icon i(nfo)

3. http://sanddragon.bl.uk/IIIFMetadataService/add\_ms\_10289.json

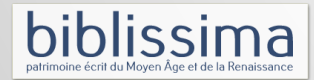

# **JSON-LD for a Canvas**

{"@id": "http://sanddragon.bl.uk/IIIFMetadataService/canvas/folio-8v.json",

"@type": "sc:Canvas",

"label": "f 8v",

"height": 8552,

"width": 6049,

"images": [

{"@id": "http://sanddragon.bl.uk/IIIFMetadataService/annotation/a-folio-8v.json",

"@type": "oa:Annotation",

"motivation": "sc:painting",

"resource": {

"@id": "http://sanddragon.bl.uk/IIIFImageService/add\_ms\_10289\_f008v/full/full/0/native.jpg",

"@type": "dctypes:Image",

"format": "image/jpeg",

"height": 8552,

"width": 6049,

"service": {"@id": "http://sanddragon.bl.uk/IIIFImageService/add\_ms\_10289\_f008v",

"profile": "http://library.stanford.edu/iiif/image-api/1.1/compliance.html#level2}

```
 },
```
} ]

],

}

"on": "http://sanddragon.bl.uk/IIIFMetadataService/canvas/folio-8v.json"}

 "otherContent" : [{"@id" : "http://demos.biblissima-condorcet.fr/iiif/metadata/BL\_Add\_10289/list/transscript\_8v.json", "@type": "sc:AnnotationList"

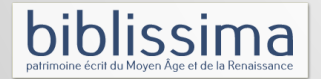

#### **TEI 2 JSON-LD for transcriptions**

#### For each  $<sub>pb</sub>>(=$  for each canvas) we</sub>

#### create an AnnotationList.

That list contains several resources, here transcriptions per line.

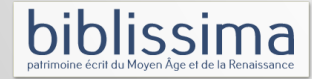

# **Technical details MIRADOR / TEI**

 "@context": "http://www.shared-canvas.org/ns/context.json", "@id": "http://demos.biblissima-condorcet.fr/iiif/metadata/BL\_Add\_10289/list/transscript\_8v.json", "@type": "sc:AnnotationList", "resources":[

 $\{$ 

 "@id":"http://demos.biblissima-condorcet.fr/iiif/metadata/BL\_Add\_10289/Annotation/8v\_line449.json", "@type":"oa:Annotation", "motivation":"sc:painting", "resource":{ "@type":"cnt:ContentAsText", "chars":"De la forest a feit areine", "format":"text/plain", "language":"fr-FR"

},

"on":"http://sanddragon.bl.uk/IIIFMetadataService/canvas/folio-8v.json#xywh=1950,400,3500,220"

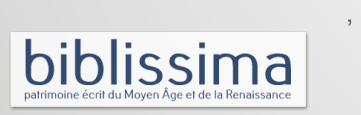

}

{

# **TEI-P5 <surface> and <zone>**

#### TEI-P5:

### @ulx, @uly, @lrx, @lry (upper left x, upper left y, lower right x, lower right y)

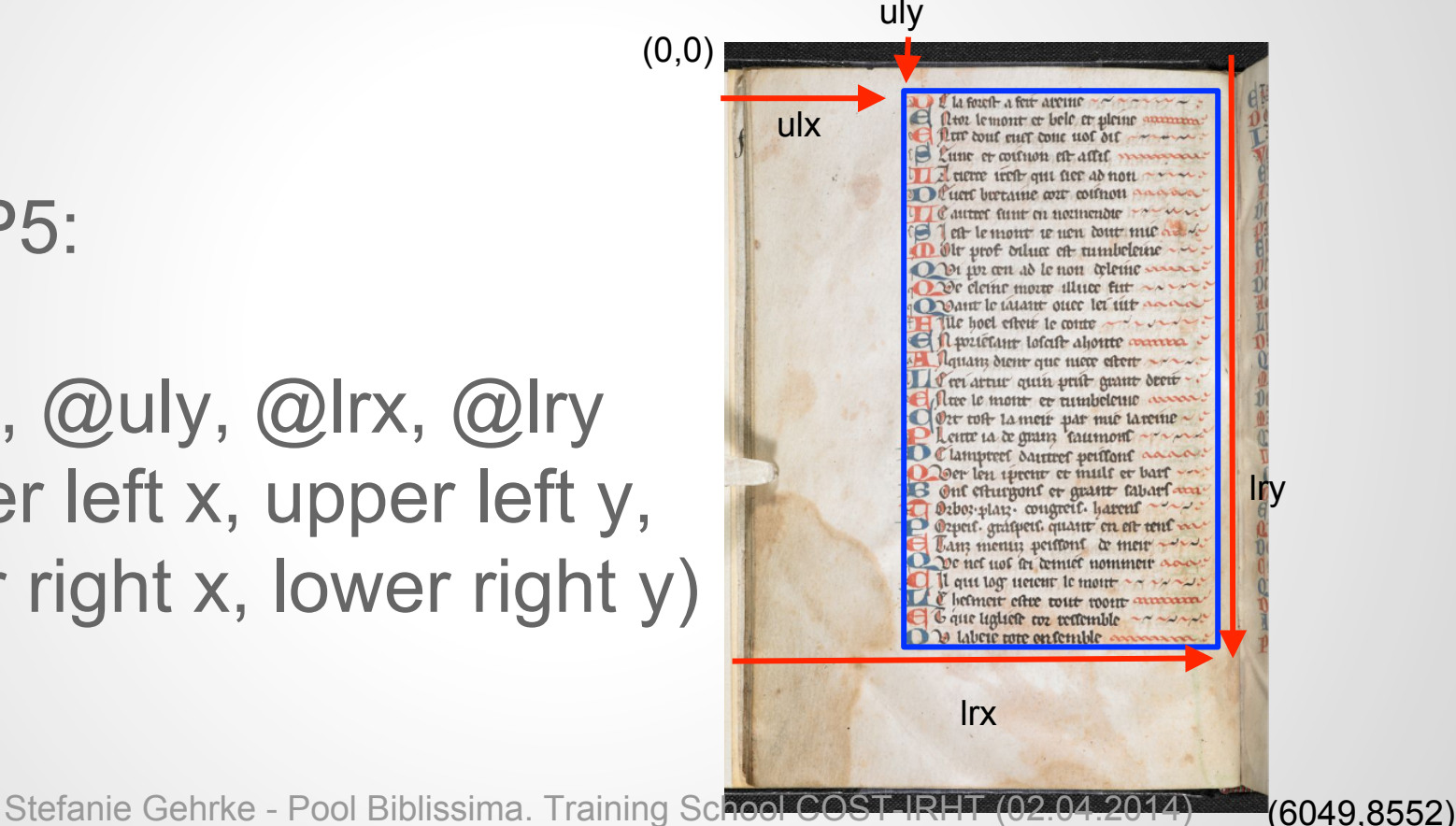

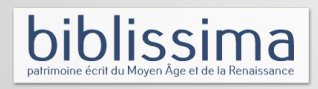

# **TEI-P5 versus Shared Canvas**

#### Shared Canvas : x, y, w, h (x, y, width, height)

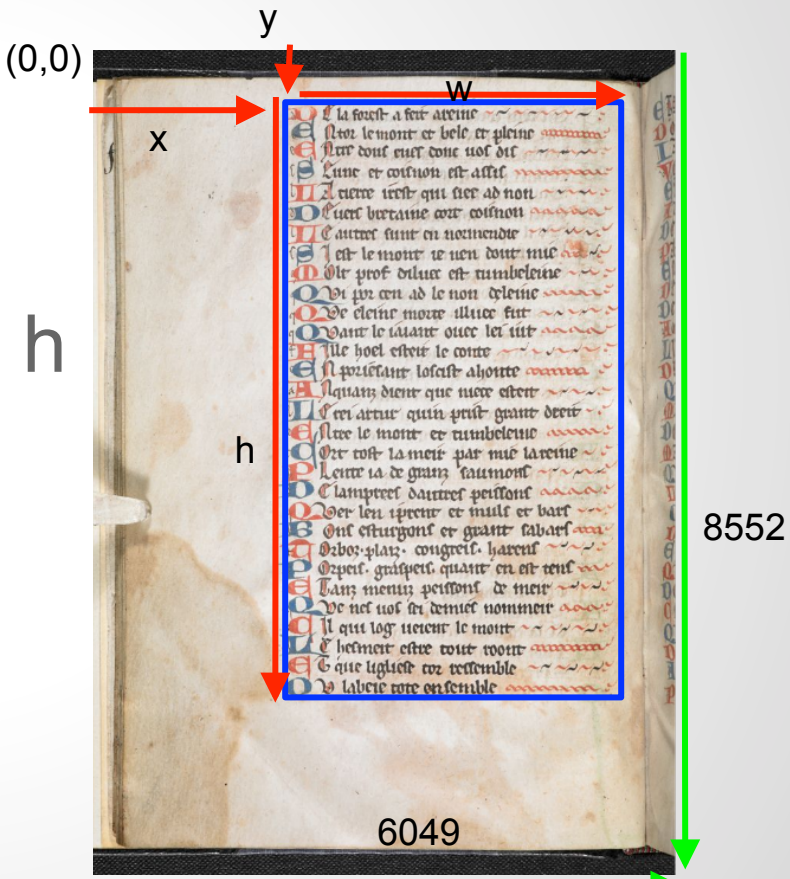

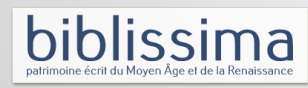

# **Adding #xywh to resources (JSON-LD)**

Approximate semiautomatic approach to surfaces and zones for transcripts

- + easy to use
- not exact, works only for very regular manuscripts

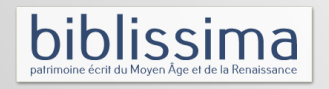

# **Adding #xywh to resources (JSON-LD)**

Use any image manipulation program, e.g. Gimp to determine the average location of the text on the images.

In the image manipulation program the cursor's position is usually were the ausgewählten Pixel zu versch... displayed below the image.

(Unbenannt1-2.0 (RGB-Farben, 1 Ebene) 6049x8552 - GIMP Datei Bearbeiten Auswahl Ansicht Bild Ebene Farben Werkzeuge Filter Fenster Hilfe 

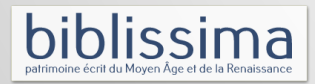

# **Adding #xywh to resources (JSON-LD)**

Differenciate between recto and verso pages

<xsl:variable name="lx"><xsl:choose>

 <xsl:when test="contains(\$pg,'r')"> <xsl:value-of select="\$r\_x"/></xsl:when> <xsl:otherwise><xsl:value-of select="\$v\_x"/></xsl:otherwise> </xsl:choose>

</xsl:variable>

#### Compute the average hight of a line

*line\_height = text\_height / number\_of\_lines* 

#### Line n starts at

 $y = text$   $y + (n - 1)$  \* line\_height

→ <xsl:text>"on":"http://sanddragon.bl.uk/IIIFMetadataService/canvas/folio-</xsl:text><xsl:value-of select="\$pg"/> <xsl:text>.json#xywh=</xsl:text><xsl:value-of select="(\$lx)"/><xsl:text>,</xsl:text><xsl:value-of select="(\$y)"/><xsl:text>, </xsl:text><xsl:value-of select="(\$text\_width)"/><xsl:text>,</xsl:text><xsl:value-of select="(\$line\_height)"/> <xsl:text>"</xsl:text>

…

…

# **Adding <zones> and <surfaces> in TEI**

Parallel approach to transscript - <facsimile> referencing via @xml:id and #facs

+ high level of detail possible

+ text can be encoded with more possibilities

+ text and image data can be seperated

- complexity is difficult for transformation and display

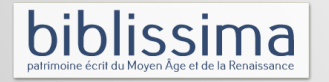

# **Technical details TEI**

#### … <facsimile> ... <surface ulx="0" uly="0" lrx="6049" lry="8552"> <zone xml:id="f8v" ulx="0" uly="0" lrx="6049" lry="8552"> <graphic url="http://sanddragon.bl.uk/IIIFImageService/add\_ms\_10289\_f008v/full/full/ 0/native.jpg"/> </zone> <zone xml:id="vers449" ulx="2023" uly="540" lrx="5363" lry="736"/> <zone xml:id="vers450" ulx="2023" uly="737" lrx="5363" lry="944"/> … </facsimile> ... ...<div><div><lg> ... <l n="449" aid:pstyle="txt\_Original\_Vers" xml:id="vers449" facs="#vers449"> <pb ed="A" n="8v" xml:id="f8v" facs="#f8v"/>De la forest a feit areine</l> <l n="450" aid:pstyle="txt\_Original\_Vers" xml:id="vers450" facs="#vers450"> la foreit a feur avenue Entor le mont, et bele et pleine<note type="marginal" xml:id="AFRftn207"> Ator lemont et bele et pleine aumum areigne.</note>.</l> … Pur cout curt cone not out  $\langle$ div> $\langle$ div> $\langle$ div> $\langle$ lg>...  $P + CMS$ ... Stefanie Gehrke - Pool Biblissima. Training School COST-IRHT (02.04.2014)

# **Technical details MIRADOR / TEI**  XSL code "ulx, uly, lrx, lry" (TEI - facsimile) to "x, y, w, h" (Shared Canvas)

<xsl:for-each-group select="/TEI/text/body//lg/l" group-starting-with="/TEI/text/body//lg/l[pb]">

```
<xsl:for-each select="current-group()">
```
<xsl:variable name="id"><xsl:value-of select="substring-after(@facs,'#')"/></xsl:variable>

```
\leq -- width = lower right x - upper left x \rightarrow
```
 <xsl:variable name="width"><xsl:value-of select="/TEI/facsimile/surface/zone[@xml:id=\$id]/@lrx - /TEI/facsimile/surface/zone[@xml:id=\$id]/@ulx"/></xsl:variable>

```
\leq -- height = lower right y - upper left y -->
```
 <xsl:variable name="height"><xsl:value-of select="/TEI/facsimile/surface/zone[@xml:id=\$id]/@lry - /TEI/facsimile/surface/zone[@xml:id=\$id]/@uly"/></xsl:variable>

<xsl:text>"on":"http://sanddragon.bl.uk/IIIFMetadataService/canvas/folio-</xsl:text><xsl:value-of

select="\$pg"/><xsl:text>.json#xywh=</xsl:text><xsl:value-of select="@lrx"/><xsl:text>,</xsl:text><xsl:value-of select="@lry"/ ><xsl:text>,</xsl:text><xsl:value-of select="(\$width)"/><xsl:text>,</xsl:text><xsl:value-of select="(\$height)"/><xsl:text>"</xsl:text> … </xsl:for-each>

…</xsl:for-each-group> ...

...

...

…

j

# **Technical details MIRADOR / TEI**

Embedded approach to transscript - <sourceDoc>

- + direct approach
- + clearity due to the limitation to transscripts only
- + simpler for XSLT transforms
- mixing of text and image data

lissima

# **Technical details TEI**

```
… <sourceDoc> 
 ... 
       <surface ulx="0" uly="0" lrx="6049" lry="8552"> 
                <zone xml:id="f8v"ulx="0" uly="0" lrx="6049" lry="8552"> 
                    <graphic url="http://sanddragon.bl.uk/IIIFImageService/add_ms_10289_f008v/full/full/0/native.jpg"/> 
                </zone> 
               <zone ulx="2023" uly="540" lrx="5363" lry="736 »>
                    <line n="449" aid:pstyle="txt_Original_Vers" xml:id="vers449" >
                     <pb ed="A" n="8v" xml:id="f8v" facs="#f8v"/>De la forest a feit areine</line> 
               </zone> 
                <zone ulx="2023" uly="737" lrx="5363" lry="944 »>
                    <line n="450" aid:pstyle="txt_Original_Vers" xml:id="vers450">Entor le mont, 
                                et bele et pleine<note type="marginal" xml:id="AFRftn207">areigne.</note>.</line> 
               </zone> 
 …
</sourceDoc> ... 
                                                                                                    la foreit a feur avenue
                                                                                                   Ator lemont et bele et pleine aumum
                                                                                                  Pur cout curt cone not out
                                                                                                        or miteries of
                                                                                                        ...
```
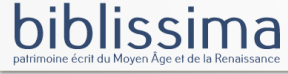

# **Technical details MIRADOR / TEI**  XSL code "ulx, uly, lrx, lry" (TEI - sourceDoc) to "x, y, w, h" (Shared Canvas)

<xsl:for-each select="/TEI/sourceDoc//surface" group-starting-with="TEI/sourceDoc//surface">

```
…
                 <xsl:for-each select= ".//line"> 
                 ... 
                 <xsl:variable name="id"><xsl:value-of select="@xml:id)"/></xsl:variable> 
                 \leq -- width = lower right x - upper left x -->
                                   <xsl:variable name="width"><xsl:value-of select="../zone/@lrx - ../zone/@ulx"/></xsl:variable> 
                 \leq -- height = lower right y - upper left y -->
                                   <xsl:variable name="height"><xsl:value-of select="../zone/@lry - ../zone/@uly"/></xsl:variable> 
                                   <xsl:text>"on":"http://sanddragon.bl.uk/IIIFMetadataService/canvas/folio-</xsl:text><xsl:value-of 
select="$pg"/><xsl:text>.json#xywh=</xsl:text><xsl:value-of select="../zone/@lrx"/><xsl:text>,</xsl:text><xsl:value-of select="../zone/
@lry"/><xsl:text>,</xsl:text><xsl:value-of select="($width)"/><xsl:text>,</xsl:text><xsl:value-of select="($height)"/><xsl:text>"</xsl:text> 
                 …
                 </xsl:for-each> 
…
```
</xsl:for-each-group>...

...